# MEEBOOKRELEASE Q2-2024

#### **Pædagogisk personale og ledelse: Print af meddelelsesbog**

Man kan nu printe hele meddelelsesbogen eller gemme som pdf-fil. Det gøres ved at trykke ctrl+p. Herefter kommer en printvenlig version frem med elevens navn, klasse og skole i toppen, hele meddelelsesbogen vist og aftalesporet i bunden.

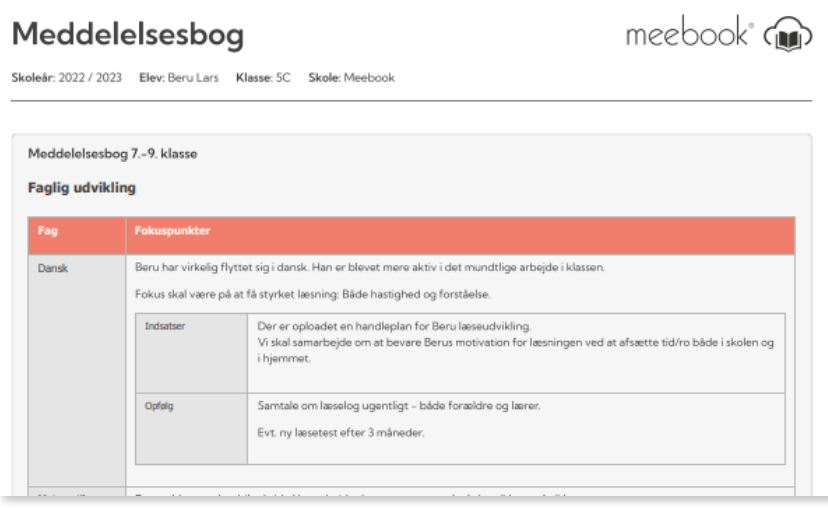

# **Pædagogisk personale og ledelse: Skift mellem elever i meddelelsesbogen**

Når man skal skifte elev i meddelelsesbogen, kan man nu klikke 'Forrige elev' og 'Næste elev' i meddelelsesbogen.

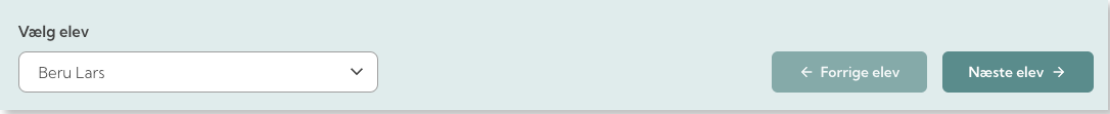

# **Pædagogisk personale og ledelse: Upload af fil fra skyløsning**

Google og Microsoft kan fjernes fra meddelelsesbogen alt efter skyløsning i kommunen/på skolen, alt efter kommunens eller skolens ønske. Nedenfor er der som et eksempel slukket for adgang til Microsoft:

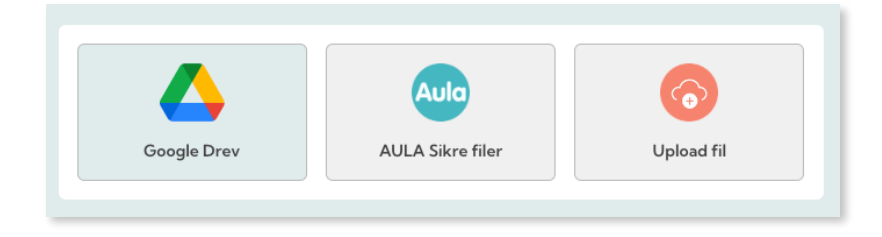

# **Pædagogisk personale og ledelse: Gem ændringer i meddelelsesbogen**

Man får nu en ekstra advarsel, når man lukker uden at gemme i meddelelsesbogen.

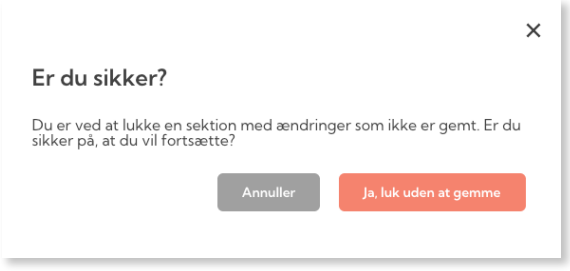

### **Alle brugergrupper: Deltagere i meddelelsesbogen**

Man kan nu se, hvilken rolle de forskellige deltagere i meddelelsesbogen har: Elev, forældre, lærer/pædagog eller ledelse.

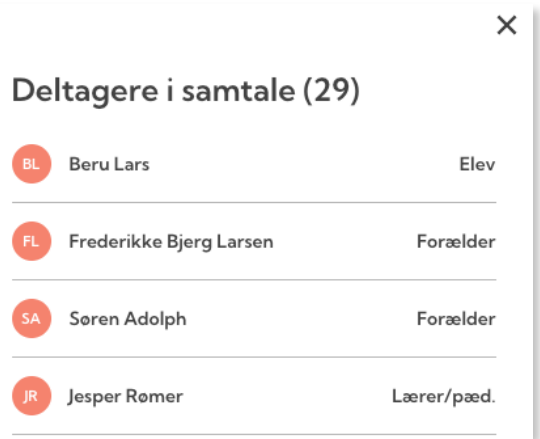

#### **Pædagogisk personale: Kopier link til forløb**

Man kan kopiere et link til et forløb og fx sende det i AULA eller Teams til eleverne, så de nemt og hurtigt kan finde det rigtige forløb i Meebook.

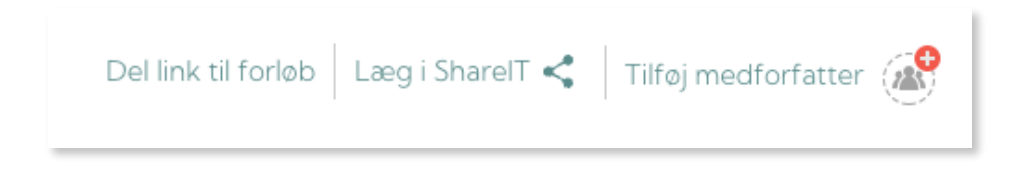

#### **Ledelse: Overblik over meddelelsesbog**

På oversigten får lederne nu overblik over, om meddelelsesbog og UPV er gjort synlig for elev og forældre. Dermed får lederen nemt og hurtigt overblik over, hvor langt teamene er med årets meddelelsesbøger.

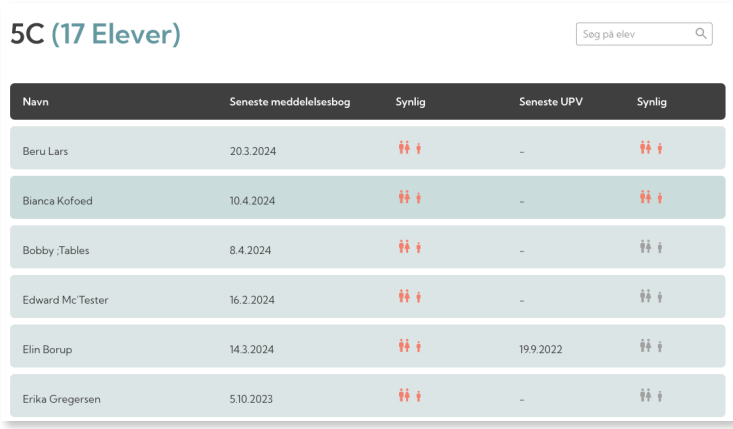

#### **Ledelse: Opdateret widget i AULA**

Ledelseswidget i AULA er opdateret, så man nu kan komme direkte til meddelelsesbøger, årsplaner, ugeplaner og vikarplan fra AULA.

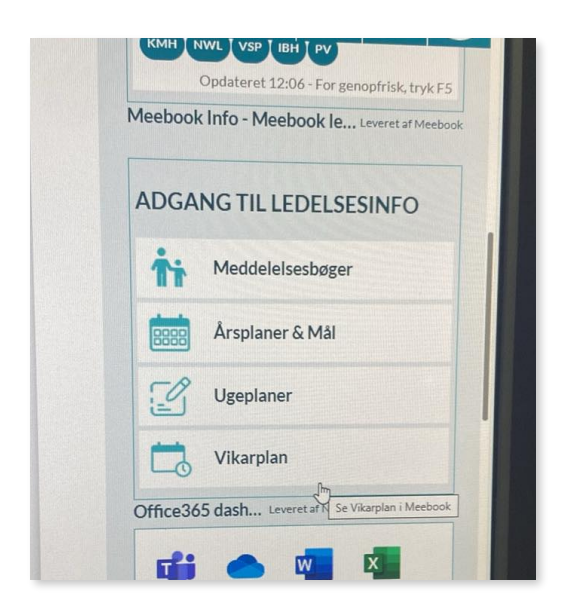